## **LINEARNO PROGRAMIRANJE PROIZVODNJE ČOKOLADE U EXCELU**

**Vidić, Antonia**

**Undergraduate thesis / Završni rad**

**2018**

*Degree Grantor / Ustanova koja je dodijelila akademski / stručni stupanj:* **University of Split, Faculty of economics Split / Sveučilište u Splitu, Ekonomski fakultet**

*Permanent link / Trajna poveznica:* <https://urn.nsk.hr/urn:nbn:hr:124:500978>

*Rights / Prava:* [In copyright](http://rightsstatements.org/vocab/InC/1.0/) / [Zaštićeno autorskim pravom.](http://rightsstatements.org/vocab/InC/1.0/)

*Download date / Datum preuzimanja:* **2025-01-24**

*Repository / Repozitorij:*

[REFST - Repository of Economics faculty in Spli](https://repozitorij.efst.unist.hr)t

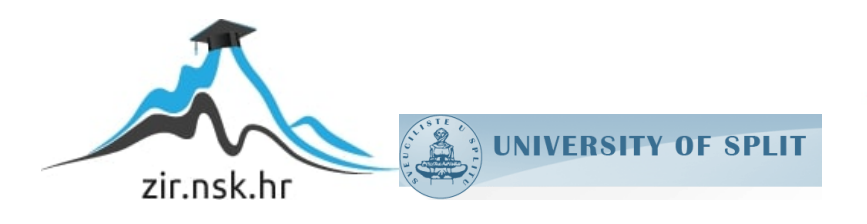

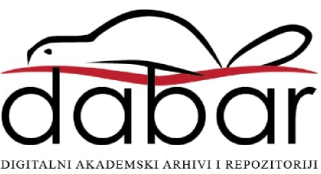

**SVEUČILIŠTE U SPLITU**

**EKONOMSKI FAKULTET**

**ZAVRŠNI RAD**

# **LINEARNO PROGRAMIRANJE PROIZVODNJE ČOKOLADE U EXCELU**

**Izv.prof.dr.sc. Branka Marasović Antonia Vidić Antonia Vidić** 

**Mentor:** Student:

**Split, kolovoz, 2018.**

## SADRŽAJ:

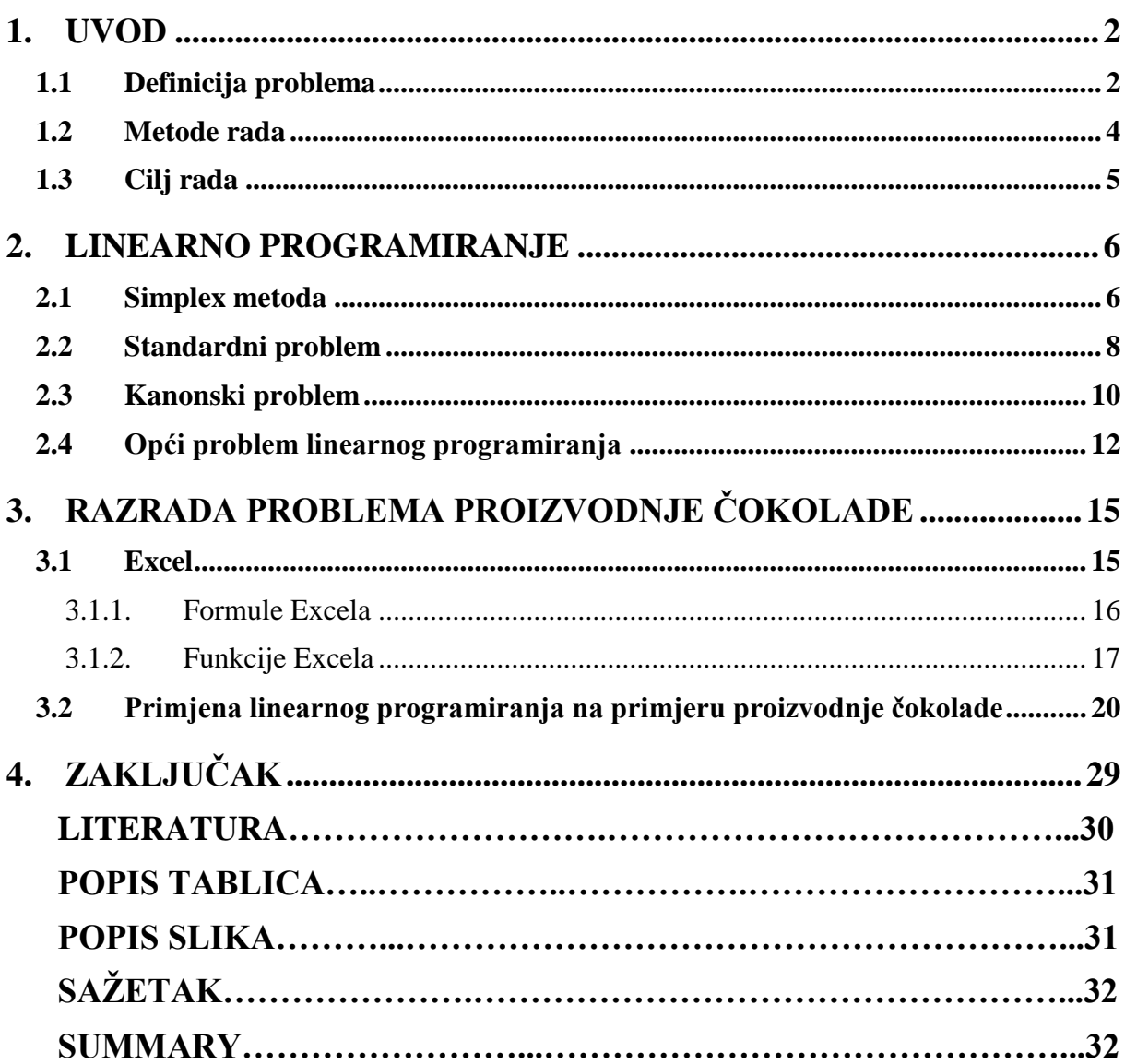

## <span id="page-3-0"></span>**1. Uvod**

## <span id="page-3-1"></span>**1.1 Definicija problema**

Linearno programiranje predstavlja granu matematike koja se bavi optimizacijom zadanih resursa bilo materijalnih (količina robe) ili pak nematerijalnih (ljudski resursi) unutar zadanih ograničenja.

Linearno programiranje promatra probleme u kojima se linearna funkcija cilja mora optimizirati (maksimizirati ili minimizirati) uz uvjete ili ograničenja dana u obliku jednadžbi ili/i nejednadžbi i uz nenegativne varijable odlučivanja. To je formalni postupak optimizacije sustava kod kojih se funkcija cilja i ograničenja mogu izraziti linearnim kombinacijama promjenljivih veličina .

Za rješavanje linearnog programa, iz cijelog skupa mogućih rješenja odabire se jedno, koje daje optimalnu vrijednost (maksimum ili minimum) funkcije cilja. Takvo rješenje (može ih biti više) naziva se optimalnim rješenjem. Rješenje je moguće ili dopustivo ako su sva postavljena ograničenja zadovoljena.

Da bi se dalo ispravno rješenje, potrebno je na prvom mjestu definirati problem i odrediti cilj koji se želi postići.

Nakon definiranja problema i cilja dolazi drugi korak u rješavanja problema:

- Identifikacija svih faktora koji utječu na problem
- Analiza sustava u kome djeluju ti faktori.

Na primjer, faktori koji utječu na problem mogu biti:<sup>1</sup>

1

- Vrijeme potrebno za izradu jedinice svakog problema
- Raspoloživo vrijeme za pojedina radna mjesta

<sup>1</sup> Mirković, D. (1963.): Osnovi linearnog programiranja, Zavod za produktivnost rada, Sarajevo, str. 5.

- Maksimalna mogućnost prodaje za svaki proizvod
- Maksimalna mogućnost nabave materijala
- Minimalni troškovi po jedinici proizvoda
- Stručnost i sposobnost zaposlenih radnika
- Nivo tehnologije i tehnološki postupak

<u>.</u>

Djelovanje faktora ovisi i o sustavu u kojem djeluju. Faktori koji utječu na problem ograničavaju optimalno rješenje problema.

Mi ne možemo više proizvoditi nego što nam omogućava maksimalno raspoloživo vrijeme radih mjesta ili maksimalne količine materijala izrade; ne smijemo više proizvoditi

nego što možemo prodati. Uvijek raspolažemo s ograničenim sredstvima bilo ljudskim, materijalnim, financijskim, vremenom itd. Radi toga su svi ovi faktori ograničavajući faktori ili faktori ograničenja.<sup>2</sup>

Ovi faktori mogu biti mjerljivi ili nemjerljivi. Mjerljivi bi predstavljali one koji se mogu kvantitativno iskazati nekom jedinicom mjere kao npr. vrijeme za izradu, cijene itd., dok bi nemjerljivi bili oni koji se ne mogu iskazati jedinicom mjere kao npr. nivo tehnologije, stručnost zaposlenika itd.<sup>3</sup>

Također bitno je prikupljanje podataka o svim faktorima koji se mogu kontrolirati. Model sustava treba prikazati ponašanje pojedinih ograničavajućih faktora u kvantitativnom pogledu i njihov utjecaj na optimalno rješenje problema i cilja koji se želi postići.

Proučavanje utjecaja i međuzavisnost svih ograničavajućih faktora je osnova za postavljanje modela problema.

Utjecaj faktora ograničenja na optimalno rješenje funkcije kriterija prikazuje se sustavom linearnih jednadžbi ili nejednadžbi koje ograničavaju optimiziranje funkcije kriterija.

<sup>2</sup> Mirković, D. (1963.): Osnovi linearnog programiranja, Zavod za produktivnost rada, Sarajevo, str. 6.

<sup>3</sup> Mirković, D. (1963.): Osnovi linearnog programiranja, Zavod za produktivnost rada, Sarajevo, str. 6.

Prema tome, matematički model linearnog programa (L.P.) se sastoji od:<sup>4</sup>

- Funkcije cilja koja je prikazana linearnom funkcijom za koju se traži optimum ( maksimum ili minimum)
- Sustava jednadžbi ili nejednadžbi, isto tako linearnih funkcija koje ograničavaju optimalno rješenje funkcije cilja

S obzirom na prirodu postavljenog problema, linearno programiranje obuhvaća nekoliko metoda:<sup>5</sup>

- Grafička metoda
- Simplex metoda
- Metode za rješavanje problema transporta

## <span id="page-5-0"></span>**1.2 Metode rada**

<u>.</u>

Za rješavanje problema linearnog programiranja koriste se različite metode kao što su: simplex metoda, grafička metoda, metoda transporta itd. Pomoću svih ovim metoda mi možemo doći do našeg cilja što bi označavalo pronalazak optimalne količine određenih faktora koji utječu na funkciju cilja koju mi želimo postići.

U ovom radu koristit ćemo isključivo simpleks metodu koja će biti detaljnije objašnjena od ostalih metoda i također ćemo koristiti alat za rješavanje solver kao jednu od funkcija računalnog programa Excel.

<sup>4</sup> Mirković, D. (1963.): Osnovi linearnog programiranja, Zavod za produktivnost rada, Sarajevo, str. 7.

<sup>5</sup> Mirković, D. (1963.): Osnovi linearnog programiranja, Zavod za produktivnost rada, Sarajevo, str. 7.

## <span id="page-6-0"></span>**1.3 Cilj rada**

Cilj istraživanja proizlazi iz želje za postizanjem ravnoteže, a to je optimizacija, odnosno maksimiziranje korisnosti ili minimiziranje troškova uz zadane uvjete što se rješava linearnim programiranjem. Također, svrha i ciljevi ovoga rada su teorijski i empirijski analizirati proces proizvodnje čokolade, te pokazati jednostavnost primjene računalnog program Excel u rješavanju problema linearnog programiranja vezanih uz procese proizvodnje. Kao funkcija cilja javlja se maksimizacija profita ili ukupnog prihoda, odnosno minimizacija ukupnih troškova poslovanja.

## <span id="page-7-0"></span>**2. Linearno programiranje**

Linearno programiranje (L.P) specijalni je slučaj matematičkog programiranja, definirano kao:<sup>6</sup>

$$
\frac{Min}{Max} f(x)
$$
\n(1)  
\nuz  
\n $g_i (\underline{x}) \leq 0$ ; i=1, ..., m  
\n $h_j (\underline{x}) = 0$ ; j=1, ..., k  
\nObj ašnjenje oznaka:  
\nx-vektor od *n* komponenti  $x_1, x_2, ..., x_n$   
\n $g_1, ..., g_m$ - funkcija definirana u n-dimensionalnom euklidskom prostoru.  
\n $h_1, ..., h_k$ - funkcija definirana u n-dimensionalnom euklidskom prostoru.

Kod linearnog programiranja za zadanu realnu linearnu funkciju od n strukturnih varijabli traži se ekstrem (minimum ili maksimum), uz uvjet da bude zadovoljeno m+k linearnih ograničenja postavljenih na strukturne varijable, a formuliranih u obliku linearnih nejednadžbi i jednadžbi.<sup>7</sup>

Problem proizvodnje sastoji se u određivanju koliko jedinica proizvoda treba proizvoditi sa željom da se maksimizira ukupni neto prihod.

## <span id="page-7-1"></span>**2.1 Simplex metoda**

1

Simplex metoda je jedna od najpoznatijih metoda za rješavanje problema linearnog programiranja.

<sup>6</sup> Kalpić, D., Mornar V. (1996.): Operacijska istraživanja, Zeus-DRIP, Zagreb, str. 5.

<sup>7</sup> Kalpić, D., Mornar V. (1996.): Operacijska istraživanja, Zeus-DRIP, Zagreb, str. 5.

Simplex metoda je iterativna metoda tj metoda kojom se iz koraka u korak poboljšava rješenje. Može se reći da se algoritam simpleks metode sastoji od četiri koraka:

- 1. Konstruira se neko inicijalno (moguće) rješenje
- 2. Primjenjuje se test da se odredi je li to moguće rješenje
- 3. Ako rješenje nije optimalno, metoda daje uputu ako ići do boljeg rješenja
- 4. Nakon konačno mnogo koraka dolazi se do optimalnog rješenja ili se utvrđuje da ono ne postoji

Simplex metoda radi samo s kanonskim problemom. Naime, svaki se standardni problem može prevesti u njemu ekvivalentni kanonski problem, odnosno rješavanjem kanonskog problema dobivamo i rješenje standardnog problema.

Postupak simpleks procedure za problem maksimuma možemo sistematizirati na sljedeći način:

- 1. Odrediti jedno bazično rješenje problema linearnog programiranja
- 2. Testirati to rješenje računajući izraze ( $c_j$ - $z_j$ ), odnosno ( $z_j$ - $c_j$ ).
- 3. Ukoliko je  $(z_j c_j) \ge 0$ ,  $\forall j, j = 1, 2, ..., n$ ; dano rješenje je optimalno i problem je rješen
- 4. Ukoliko postoji neki  $V_j$  za kojega je ( $z_j c_j$ ) < 0, vrijednost funkcije cilja može povećati uvođenjem tog vektora u bazu
- 5. U bazu se uvodi onaj vektor  $A_s$  za kojega vrijedi:

 $(c_s - z_s) = max (c_j - z_j)$ , odnosno

 $|z_{s}$ -  $c_{s}$   $|$  = max  $|z_{j}$ -  $c_{j}$   $|$  ,  $z_{j}$ -  $c_{j}$   $<$   $0$ 

6. Iz baze izlazi onaj vektor  $A_r$  za kojega je minimalan kvocijent iz relacije (11), tj.

$$
\frac{t_{ro}}{t_{rj}} = \min \frac{t_{io}}{t_{ij}}, t_{ij} > 0, \qquad (2)
$$

 Što osigurava da novo rješenje bude bazično i moguće. Pri tome ako taj minimum nije jedinstven ; dobiveno rješenje je degenerirano.

- 7. Proces završava ako su svi  $(z_j c_j) \ge 0$  (rješenje je optimalno) ili ako je  $t_{ij} \le 0$ ,  $V_i$ , i neki fiksni j nema optimalnog rješenja
- 8. Ako je pri tome  $(z_j c_j) = 0$  za neki vektor  $A_j$  koji nije u bazi, tada postoji i alternativno optimalno riešenie

Za problem minimuma razlika je samo u tome da se u novu bazu uvodi vektor za koje ga je  $(z_j (c_j) > 0$ , a optimalno rješenje se dobiva u slučaju kada su sve razlike  $(z_j - c_j) \leq 0$ 

## <span id="page-9-0"></span>**2.2 Standardni problem**

Standardni problem u linearnom programiranju može biti problem maksimuma ili minimuma. Standardni problem maksimuma ima oblik od n varijabli i m ograničenja, koja su sva tipa "≤" osim uvjeta nenegativnosti. U općenitom slučaju, on je oblika:<sup>8</sup>

$$
Max \sum_{j=1}^{n} c_j x_j
$$
\n(1)\n  
\nuz ograničenja:\n
$$
\sum_{j=1}^{n} a_{ij} x_j \le b_{i,j} i = 1, 2, ..., m
$$
\n(2)\n  
\ni uvjet nenegativnosti:\n
$$
x_j \ge 0, j = 1, 2, ..., n
$$
\n(3)

Standardni problem za maksimum može se jednostavnije prikazati u matričnom obliku:

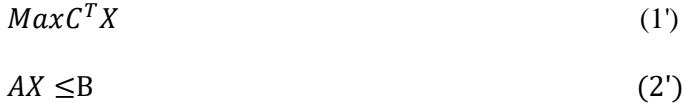

$$
X \ge 0 \tag{3'}
$$

gdje je

1

#### **Slika 1: Standardni problem maksimuma**

$$
X = \begin{bmatrix} x_1 \\ x_2 \\ \vdots \\ x_n \end{bmatrix}, C = \begin{bmatrix} c_1 \\ c_2 \\ \vdots \\ c_n \end{bmatrix}, A = \begin{bmatrix} a_{11} & a_{12} & \cdots & a_{1n} \\ a_{21} & a_{22} & \cdots & a_{2n} \\ \vdots & \vdots & \vdots & \vdots \\ a_{m1} & a_{m2} & \cdots & a_{mn} \end{bmatrix}, B = \begin{bmatrix} b_1 \\ b_2 \\ \vdots \\ b_m \end{bmatrix}
$$

Izvor: Babić, Z.(2011); Linearno programiranje, Split, str.72

<sup>8</sup> Babić, Z.(2011); Linearno programiranje, Ekonomski fakultet Sveučilišta u Splitu, str. 71.

Prema tome, vektor X je tipa (n, 1), a C vektor je tipa (n, 1) i B vektori tipa (m, 1).  $C<sup>T</sup>$  je transponat matrice C, dakle matrica reda (1, m). A je matrica sustava ograničenja reda (m, n).

Dual standardnog problema maksimuma je standardni problem minimuma i ima oblik:

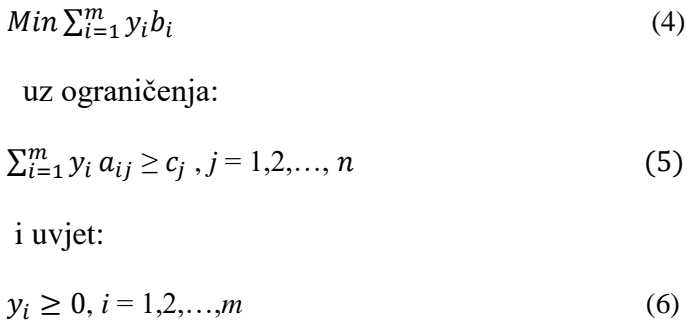

Standardni problem za minimum u matričnom obliku glasi:

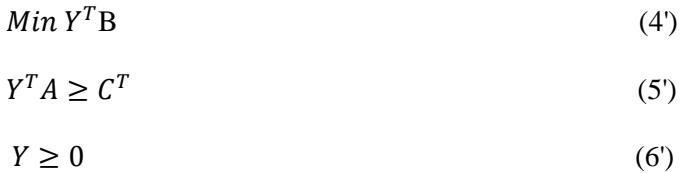

Glavna karakteristika kod standardnog problema je da su sva ograničenja izražena nejednažbama. Kako bi problem linearnog programiranja bio moguć, mora postojati barem jedan vektor X koji zadovoljava uvjete (2) i (3) odnosno (5) i (6). Takav vektor zove se mogući vektor ili moguće rješenje danog problema linearnog programiranja. Neki je mogući vektor optimalan ako maksimizira linearnu funkciju (1) odnosno minimizira linearnu funkciju (4).

Kod linearnog programiranja vrijedi pravilo da svakom problemu maksimuma korespondira određeni problem minimuma koji se zove dual originalnog problema. Tako npr. za standardnom problemu maksimuma (1)-(3) odgovara dual u sljedećem obliku:<sup>9</sup>

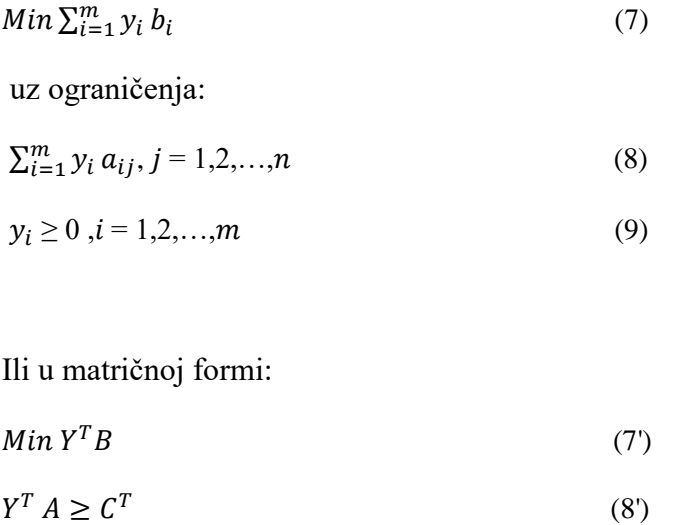

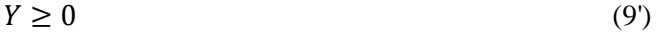

Očigledno je da problemu maksimuma odgovara problem minimuma, gdje se u dualu javlja novi vektor Y, tipa (m, 1). Može se zaključiti da original ima m ograničenja i n varijabli, dok dual ima n ograničenja i m varijabli. Evidentno je također da je dual od dualnog problema opet originalni problem, pa je svejedno koji će se od ta dva problema zvati originalnim problemom.<sup>10</sup>

### <span id="page-11-0"></span>**2.3 Kanonski problem**

1

Kanonski problem linearnog programiranja razlikuje se od standardnog problema po tome što su sva ograničenja (osim uvjeta negativnosti) u obliku jednadžbi. Pogodan je za primjenu različitih metoda rješavanja problema linearnog programiranja. Kanonski problem linearnog programiranja za maksimum glasi:<sup>11</sup>

<sup>&</sup>lt;sup>9</sup> Babić, Z.(2011); Linearno programiranje, Ekonomski fakultet Sveučilišta u Splitu, str. 72.

<sup>10</sup> Babić, Z.(2011); Linearno programiranje, Ekonomski fakultet Sveučilišta u Splitu, str. 73.

<sup>11</sup> Babić, Z.(2011); Linearno programiranje, Ekonomski fakultet Sveučilišta u Splitu, str. 88.

 $Max \sum_{j=1}^{n} c_j x_j$ (10)

uz ograničenja:

 $\sum_{j=1}^{n} a_{ij} x_j = b_i$  i = 1,2, ..., m (11)

i uvjet:

$$
x_j \ge 0, j = 1, 2, ..., n
$$
 (12)

U matričnom obliku ovaj problem izgleda ovako:

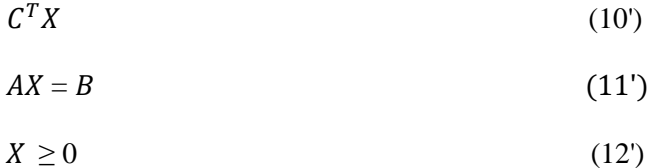

Kanonski oblik linearnog modela za minimum identičan je kanonskom obliku linearnog modela za maksimum, samo što se u funkciji cilja riječ za maksimiziranje "Max" zamjenjuje s riječju za minimiziranje "Min".

Standardni i kanonski problem ekvivalentni su, što znači da se jedan može transformirati u drugi, što znači da se rješavanjem jednog od tih problema može dobiti i rješenje drugog problema. Da bi se standardni problem (1)-(3) mogao transformirati u kanonski potrebno je nejednadžbu:<sup>12</sup>

#### $AX \leq B$

1

pretvoriti u jednadžbu i to nadodavanjem dodatne varijable na lijevu stranu jednadžbe:

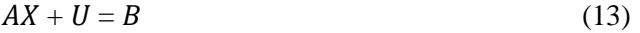

i daljnjim uvjetom:

 $U \geq 0$  (14)

<sup>12</sup> Babić, Z.(2011); Linearno programiranje, Ekonomski fakultet Sveučilišta u Splitu, str. 89.

Pri tome je vektor U vektor dodatnih ili oslabljenih varijabli, za razliku od komponenata vektora X koje se još nazivaju i strukturnim varijablama. Vektor U ima u modelu linearnog problema nenegativnu vrijednost te kao vektor ima oblik (m, 1). Koeficijenti dopunskih varijabli u funkciji cilja jednaki su nuli, što znači da nemaju nikakvog utjecaja na određivanje optimalnog rješenja, pa se oni obično izostave u funkciji cilja.<sup>13</sup>

## <span id="page-13-0"></span>**2.4 Opći problem linearnog programiranja**

U općem problemu linearnog programiranja koji može biti problem maksimuma ili problem minimuma, ograničenja mogu biti bilo kojeg tipa. Za razliku od standardnog problema, ovdje se u istom problemu mogu javiti ograničenja tipa " $\leq$ ", " $\geq$ ", ali i jednadžbe. U postavljanju problema, neke varijable mogu, ali neke i ne moraju imati ograničenja nenegativnosti.<sup>14</sup> Kako bi se opći problem što lakše mogao objasniti, treba prvo definirati neke simbole. Matrice A,B i C imaju isto značenje kao i kod standardnog odnosno kanonskog problema. S  $A_i$  označen je iti redak odnosno redni vektor matrice A. Dalje, neka su M i N skupovi indeksa od 1 do m za ograničenja i od 1 do n za skup indeksa svih nepoznanica:

 $M = \{1,2,...,m\}$   $N = \{1,2,...,n\}$ 

Neka je S podskup skupa M, u kojem se nalaze indeksi svih ograničenja tipa " $\leq$ ", dok su u komplementu tog skupa indeksi onih ograničenja koja su jednadžbe, tj.:  ${}^cS = M \setminus S$ 

Dalje, neka je T podskup skupa N u kojem se nalaze indeksi varijabli koje imaju ograničenje nenegativnosti. U njegovom komplementu  ${}^{c}T$  su indeksi onih varijabli koje nemaju uvjet nenegativnosti, tj. vrijedi:

 ${}^{T}C = N/T$ 

1

<sup>13</sup> Babić, Z.(2011); Linearno programiranje, Ekonomski fakultet Sveučilišta u Splitu, str. 89.

<sup>14</sup> Babić, Z.(2011); Linearno programiranje, Ekonomski fakultet Sveučilišta u Splitu, str. 107.

Nakon definiranja navedenih simbola, opći problem može se napisati u matričnom obliku na sljedeći način:

maksimizirati:

$$
C^T X \tag{15}
$$

uz ograničenja:

$$
A^i X \le b_i , \quad i \in S
$$
 (16)

$$
A^i X = b_i, i \in {}^c S \tag{17}
$$

$$
x_i \ge 0 \,, \quad j \in T \tag{18}
$$

Kod postavljanja općeg problema linearnog programiranja, neka su ograničenja tipa nejednadžbi (16) a ostali su u obliku jednadžbi (17). Iz uvjeta (18) se vidi da ne moraju sve varijable imati uvjet nenegativnosti, dovoljno je da barem jedna varijabla ima taj uvjet. Opći problem (15) - (18) može se transformirati u standardni u slučaju kada je S=M i T=N, tako da su njihovi komplementi  ${}^{C}S$  i  ${}^{C}T$  prazni skupovi, tj.  ${}^{C}S$  =0 i i  ${}^{C}T$  =0.

U slučaju da vrijedi S=0, tada opći problem postaje kanonski, jer su sva ograničenja oblikovana kao jednadžbe, tj. nema nejednadžbi. <sup>15</sup>

Dual općeg problema ima sljedeći oblik:

Min  $Y^T B$  $T_B$  (19)

uz ograničenja:

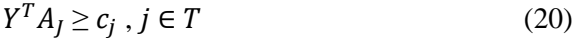

$$
Y^T A_j = c j \,, j \in \,{}^C T \tag{21}
$$

i uvjet:

1

<sup>15</sup> Babić, Z.(2011); Linearno programiranje, Ekonomski fakultet Sveučilišta u Splitu, str. 110.

### $y_i \ge 0$ ,  $i \in S$  (22)

gdje je oznaka za j-ti stupac - vektor matrice A.

Može se zaključiti da svakoj varijabli originalnog problema odgovara jedno ograničenje dualnog problema. U slučaju da varijabla  $x_i$  u originalu ima ograničenje nenegativnosti, tada će j-to ograničenje u dualu biti oblika " $\leq$ ". Ako varijabla x<sub>j</sub> u originalu nema ograničenje nenegativnosti, tada je ograničenje u dualu u obliku jednadžbe. Isto vrijedi i u obrnutom slučaju, tj. ako je ograničenje u originalu tipa "≤", tada varijabla u dualu ima uvjet nenegativnosti. Također, ako ograničenje iz originalnog problema ima oblik jednadžbe, tada odgovarajuća varijabla u dualu nema uvjet nenegativnosti.

## <span id="page-16-0"></span>**3. Razrada problema proizvodnje čokolade**

#### <span id="page-16-1"></span>**3.1 Excel**

Microsoft Excel spada u jedan od programa paketa Microsoft Offica. Microsoft Excel ima osnovne značajke svih proračunskih tablica koristeći mrežu ćelija raspoređenim u brojčanim stupcima i redcima s imenom u obliku slova kako bi organizirali manipulacije podacima poput aritmetičkih operacija. Ima niz isporučenih funkcija za odgovor na statističke, inženjerske i financijske potrebe. Osim toga može prikazivati podatke kao linijske grafikone, histograme i grafikone te s vrlo ograničenim trodimenzionalnim grafičkim prikazom. Omogućuje podjelu podataka za pregled ovisnosti o različitim čimbenicima za različite perspektive. Microsoft Excel ima programski aspekt koji omogućuje korisniku da koristi širok raspon numeričkih metoda, na primjer, za rješavanje diferencijalnih jednadžbi matematičke fizike, a zatim izvještavanje rezultata natrag proračunskoj tablici. Također ima niz interaktivnih značajki koje omogućuju korisničko sučelje koje može potpuno sakriti proračunsku tablicu od korisnika pa se proračunska tablica predstavlja kao tzv. sustav za podršku odlučivanju putem korisničkog sučelja prilagođenim korisnicima za npr. analizator zaliha ili općenito kao alat za dizajn koji postavlja pitanja korisniku i daje odgovore i izvješća. Ti podaci unutar sustava mogu biti vrlo različiti: to mogu biti troškovi življenja nekog kućanstva, tlak ili temperatura u nekom kotlu, visina i težina neke osobe, itd. Vrijednosti tih podataka možete zbrajati, množiti, dodavati i na taj način dobivati različite informacije koje na kraju pretvorite u graf i na vizualni način promotrite kretanja vrijednosti. Primjena je mnogo i jednom kada ovladate osnovnim funkcijama ovog moćnog alata, uz malo dobre volje možete voditi razne evidencije bilo u privatnom ili poslovnom životu. U više razrađenoj realizaciji Excel aplikacija može automatski pretražiti vanjske baze podataka i mjerne instrumente koristeći raspored ažuriranja, analizirati rezultate, izraditi Word izvješća ili PowerPoint prezentaciju, te redovito slati ove prezentacije na popis sudionika.

#### <span id="page-17-0"></span>**3.1.1. Formule Excela**

Formule su temelj proračunskih tablica. Program Excel nudi razne mogućnosti za izradu jednostavnih i složenih izračuna pomoću formula. Poznavanjem pravila za unos podataka u ćelije te uporabom matematičkih operatora i funkcija radni list postaje moćan kalkulator. Formule omogućavaju izračune s vrijednostima zapisanima u tablice. Pomoću formula dobivaju se rezultati različitih operacija, od zbrajanja, množenja, brojenja do složenih financijskih ili statističkih operacija. Formula može sadržavati nekoliko vrsta elemenata koji čine argumente formule: vrijednosti (broj, tekst, logičke vrijednosti), adrese ili nazive ćelija, operatore, funkcije. Formula se izračunava s lijeva ili na desno prema određenom redoslijedu za svaki operator u formuli. Ako se u formuli kombinira više operatora, operacije se izvode ovim redoslijedom: potenciranje, množenje ili dijeljenje, zbrajanje ili oduzimanje, spajanje i na kraju usporedba. Sadrži li formula operatore s istom prednošću (npr. množenja ili dijeljenja), operatori se vrednuju s lijeva na desno. Za promjenu redoslijeda vrednovanja rabe se okrugle zagrade u kojima se upisuje onaj dio formule koji se treba izračunavati.

Formula se može upisati na dva načina: unosom adrese ćelije ili odabirom ćelija s podacima koje sudjeluju u formuli. Za upis formule treba:

1. označiti ćeliju koja će prikazivati rezultat

2. upisati znak jednakosti  $(=)$ 

3. upisati adrese ćelija koje sudjeluju u formuli, između njih upisati operator ili odabrati mišem ćeliju čija se adresa stavlja kao prva u formuli, upisati operator i odabrati sljedeću ćeliju koja sudjeluje u formuli – odabir ćelija i upisivanje operatora može se ponavljati dok se formula ne završi (npr. =C2+C3+C4+C5…)

4. zapisati unesenu formulu pritiskom tipke [Enter]

U ćeliji se prikazuje rezultat formule – prikazana vrijednost, a u traci formule pojavljuje se oblik formule – stvarna ili zapisana vrijednost. Promjena sadržaja zapisanoga u ćeliji tablice utječe na rezultat formule koja u izračunu rabi tu ćeliju. To je važno svojstvo proračunskih tablica. Dakle, izmjena vrijednosti podatka zapisanoga u ćeliji proračunske tablice izravno utječe na rezultat formule koja u sebi sadrži adresu te ćelije.

#### <span id="page-18-0"></span>**3.1.2. Funkcije Excela**

Funkcije su gotovi složeni specijalni izrazi koji izvode niz operacije i izračuna pomoću određenih vrijednosti u nekome točno zadanome redoslijedu ili strukturi te kao rezultat vraćaju novu vrijednost. Pomoću funkcija se izvode jednostavni ili složeni izračuni. Na primjer, za dobivanje zbroja niza brojeva u ćelijama može se uporabiti funkcija SUM (=SUM(A1:A11)) umjesto upisivanja formule s nabrajanjem svih ćelija (=A1+A2+A3+A4...).

Program Excel raspolaže s oko 400 funkcija, koje su svrstane u kategorije: financijske funkcije, logičke, tekstne, datumske i vremenske, funkcije pretraživanja i referenci, matematičke i trigonometrijske, statističke, inženjerske, funkcije kocke, informacijske funkcije, web-funkcije, funkcije baze podataka i funkcije kompatibilnosti. Svaka funkcija sastoji se od naziva funkcije, koji govori koja će operacija biti izvedena, i argumenata, koji predstavljaju podatke s kojima se računa. Argumenti mogu biti brojevi, tekst, adrese ili nazivi ćelija, logičke vrijednosti, druge funkcije i sl.

Osnovne funkcije programa Excel ujedno su i najčešće rabljene funkcije i funkcije koje ćemo koristiti u ovom radu:

Funkcija SUM zbraja vrijednosti unutar označenoga raspona. =SUM(broj1; [broj2]; ...) Broj1;Broj2 jednog argumenta do 255 argumenata koji sadrže brojčane vrijednosti.

Funkcija AVERAGE računa prosječnu vrijednost unutar označenoga raspona po statističkoj metodi aritmetičke sredine. =AVERAGE(broj1; [broj2]; ...) Broj1;Broj2 jednog argumenta do 255 argumenata koji sadrže brojčane vrijednosti

Funkcija MIN prikazuje najmanju vrijednost u označenome rasponu. =MIN(broj1; [broj2]; ...) Broj1;Broj2 jednog argumenta do 255 argumenata koji sadrže brojčane vrijednosti

Funkcija MAX prikazuje najveću vrijednost u označenome rasponu. =MAX(broj1; [broj2]; ...) Broj1;Broj2 jednog argumenta do 255 argumenata koji sadrže brojčane vrijednosti.

Funkcija IF je logička funkcija koja provjerava je li postavljeni uvjet (logički test) zadovoljen. Ako je zadovoljen, prikazuje jednu vrijednost, a ako nije zadovoljen, drugu vrijednost.

## *3.1.2.1 Solver*

Alat za rješavanje dodatak je programa Microsoft Excel koji možete koristiti za analiza "što ako". Pomoću Alata za rješavanje možete pronaći optimalnu (maksimalnu ili minimalnu) vrijednost za formula u jednoj ćeliji, tzv. ciljnoj ćeliji, podložno ograničenjima ili granicama vrijednosti drugih ćelija s formulama na radnom listu. Alat za rješavanje radi s grupom ćelija koje nazivamo presudnim varijablama ili, jednostavno, varijabilnim ćelijama, a koje sudjeluju u izračunavanju formula u ciljanim ćelijama i u ćelijama s ograničenjem. Alat za rješavanje prilagođava vrijednosti presudne varijable da bi zadovoljio granice ili ograničenja i isporučio željeni rezultat u ciljnoj ćeliji

## Definiranje problema

Prije korištenja samog solvera moramo prvotno odrediti koje su

- 1. Varijabilne ćelije
- 2. Ćelija s ograničenjem
- 3. Ciljna ćelija

Rješavanje problema

1. Na kartici **Podaci** u grupi **Analiza** kliknite **Alat za rješavanje**.

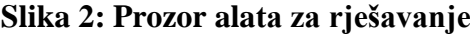

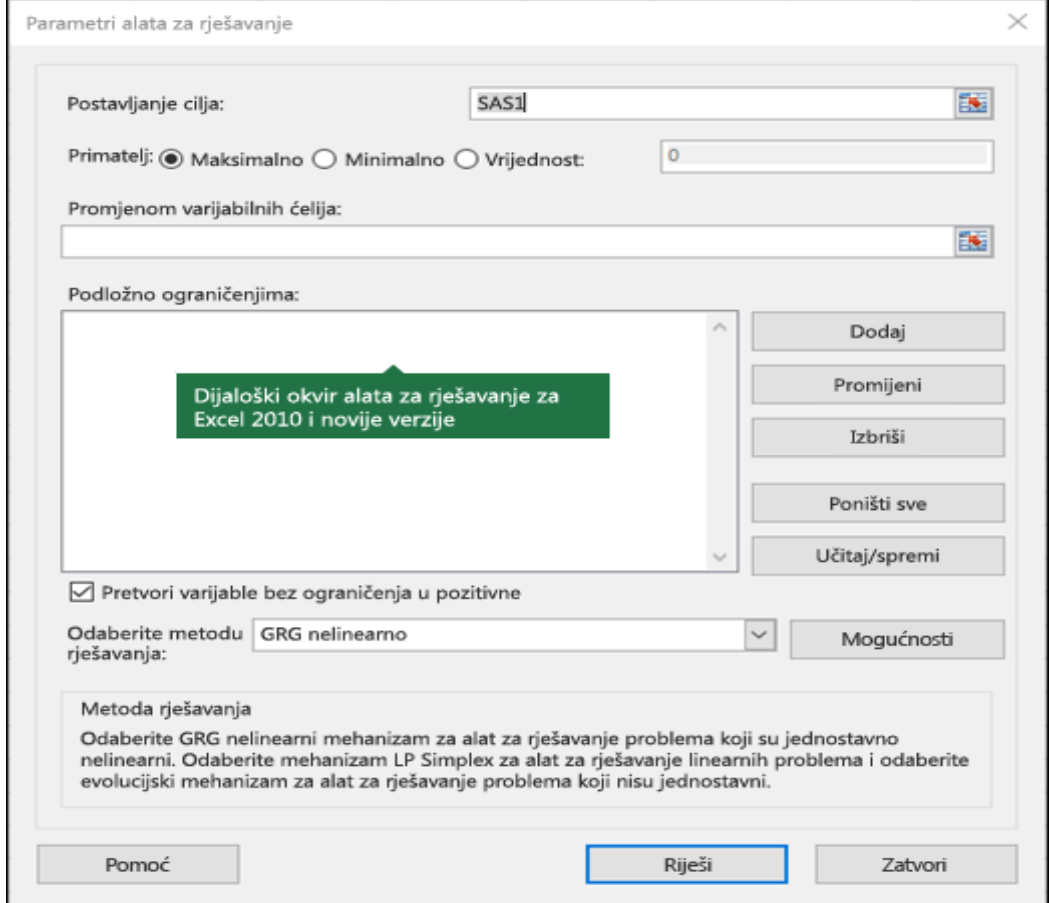

Izvor[:https://support.office.com/hr-hr/article/odre%C4%91ivanje-i-rje%C5%A1avanje-problema](https://support.office.com/hr-hr/article/odre%C4%91ivanje-i-rje%C5%A1avanje-problema-pomo%C4%87u-alata-za-rje%C5%A1avanje-5d1a388f-079d-43ac-a7eb-f63e45925040)[pomo%C4%87u-alata-za-rje%C5%A1avanje-5d1a388f-079d-43ac-a7eb-f63e45925040](https://support.office.com/hr-hr/article/odre%C4%91ivanje-i-rje%C5%A1avanje-problema-pomo%C4%87u-alata-za-rje%C5%A1avanje-5d1a388f-079d-43ac-a7eb-f63e45925040)

- 2. U okvir **Postavljanje cilja** unesite adresa ćelije ili naziv ciljne ćelije. Ciljna ćelija mora sadržavati formulu.
- 3. Nakon toga:

Da biste dobili što je moguće veće vrijednosti ciljne ćelije, kliknite **Maksimalno**.

Da biste dobili što je moguće manje vrijednosti ciljne ćelije, kliknite **Minimalno**.

 Da biste dobili određene vrijednosti u ciljnoj ćeliji kliknite **Vrijednost:**, a zatim upišite vrijednost u okvir.

 U okviru **Promjenom varijabla ćelija** unesite naziv ili referencu za svaki raspon odluka varijabilnih ćelija.

4. U okvir **Podložno ograničenjima** unesite ograničenja koja želite primijeniti na sljedeći način:

U dijaloškom okviru **Parametri alata za rješavanje** kliknite **Dodaj**.

 U okvir **Referenca ćelije** unesite referencu ćelije ili naziv raspona ćelija za koji želite ograničiti vrijednost.

 Kliknite željeni odnos ( **<=**, **=**, **>=**, **int**, **bin** ili **dif**) između ćelija na koje se odnosi referenca i ograničenje. Ako kliknete **int**, u okviru **Ograničenje** pojavit će se **cijeli broj**, ako kliknete **bin**, u okviru **Ograničenje** pojavit će se **binarni broj**, Ako kliknete **dif**, u okviru **Ograničenje** pojavit će se **alldifferent**.

 Ako u okviru **Ograničenje** odaberete odnos <=, =, ili >=, upišite broj, referencu ili naziv ćelije ili formulu.

### <span id="page-21-0"></span>**3.2 Primjena linearnog programiranja na primjeru proizvodnje čokolade**

S obzirom da je čokolada jedan od najdražih poslastica diljem svijeta, smatram da bi bilo "slatko" pisati o njezinoj proizvodnji.

Povijest čokolade seže više od tisuću godina u prošlosti, a poznato je da su kakaovac sadili već u prvom i drugom tisućljeću prije Krista. Tada za kakao i čokoladu u Europi nisu ni čuli, no gorko-sladak okus kakao zrna poznavali su Indijanci, starosjedioci Meksika i sl. Od njih su tajne korištenja kakaa preuzele Maje, koje su otkrile i razvile nove načine upotrebe zrna, pripremali su različite napitke, koje su pili samo visoko pozicionirani slojevi stanovništva, kasnije je istu praksu preuzela i Europa. Do dolaska prvih europskih istraživača napitke od kakao zrna su poznavala skoro sva indijska plemena, a neka od njih su imala i prave plantaže kakaa.

U Europi je kakao postao popularan u 16. st., kada su španjolski i portugalski istraživači raširili dobar glas o tom zanimljivom plodu. Jako brzo su španjolski sladokusci našli načine za usavršavanje korištenja [kakaa](http://www.mojacokolada.hr/proizvodi-za-pecenje/901-kakao-u-prahu-cacao-barry-extra-brute-1-kg.html) dodali su mu šećer i šećernu trsku i različite dodatke za poboljšanje okusa, npr. Vaniliju. Krajem stoljeća se kakao napitak već ukorijenio u društvo i započele su prve plovidbe preko Atlantika sa slatkim teretom-kakaom

Proizvodnja čokolade uvjetovana je s nekoliko postupaka među kojima su:

**Izbor kako zrna** – prvi i najvažniji korak u proizvodnji. S obzirom da se radi o samom početku znamo koliko je važan izbor i odabir kvalitetnih kakao zrna, on je osnova od koje se polazi. Kvaliteta buduće čokolade će ovisiti o kvaliteti i podrijetlu kakao zrna. Kakao zrna s obzirom na podneblja u kojima rastu i dozrijevaju imaju određene specifičnosti i arome koje svaki proizvođač odabire prema svojem ukusu i brandu.

**Fermentacija** – kao što sam naziv kaže, svježe ubrana kakao zrna se moraju ostaviti sušiti kako bi potaknuli proces fermentacije. Zrna se najčešće ostavljaju na suncu nepokrivena kako bi se proces mogao nesmetano odvijati. Tijekom tog procesa vanjski ovoj zrna kakaa se razgrađuje i nestaje što utječe na buduću aromu zrna

**Prženje** – nakon fermentacije i uklanjanja vanjskog sloja zrna se moraju pržiti, ono je obično kratkotrajno s obzirom da razvija specifičnu gorčinu koja utječe na budući okus čokolade

**Mljevenje** – ovo je onaj proces gdje nestaju kakao zrna i nastaje kakao masa! Daljnjom obradom u ovom postupku se dobivaju dva najpoznatija produkta: čvrsta kakao masa i tekući kakao maslac

**"Conching i Tempering"** - tzv. končiranje i temperiranje je nezaobilazni dio procesa. Čokolada se pri određenim temeperaturama u posebno oblikovanim posudama i mješalicama miješa kako bi izgubila na gorčini i dobila na što zaglađenijoj teksturi. Što je dugotrajniji proces končiranja čokolada je u pravilu bolja.

**Kalupiranje i Oblikovanje** – završni dijelovi procesa gdje se gotova čokolada sprema u posude određenih oblika i izgleda kako bi dobile završni izgled i bile spreme na pakiranje.

Model linearnog programiranja u proizvodnji čokolade može se primijeniti na više problema pa se tako mogu minimizirati troškovi proizvodnje uzimajući u obzir troškove proizašle iz cijene sirovina, ili se može maksimizirati profit tvornice na temelju dobivene količine proizvoda

i utrošenih sirovina. Također može se odrediti optimalna količina pojedinih vrta čokolade na temelju zadanih ograničenja tj. potražnje.

U ovom primjeru pretpostavit ćemo da se već navedena proizvodnja čokolade sastoji samo od tri vrste proizvoda, koji će pokušati maksimizirati profit prema utrošku sirovina.

Ukoliko pretpostavimo da se proizvodnja sastoji samo od tri proizvoda, dobit ćemo tablicu oblika:

|                 | Bijela čokolada | Mliječna čokolada | Gorka čokolada |
|-----------------|-----------------|-------------------|----------------|
| Kakao maslac    | 28              | 18                |                |
| Mlijeko u prahu | 26              | 22                |                |
| Šećer           | 46              | 48                | 48             |
| Kakao           |                 |                   | 48             |

**Tablica 1: Potrebne sirovine za čokoladu**

Izvor: podatke odredio autor

Cilj našeg problema je dobit maksimalan profit uz gori navedene podatke i ograničenja koja će nam u ovom slučaju predstavljat dostupnu količinu sirovina.

Ukoliko znamo da su cijene navedenih proizvoda:

### **Tablica 2: Cijena čokolade**

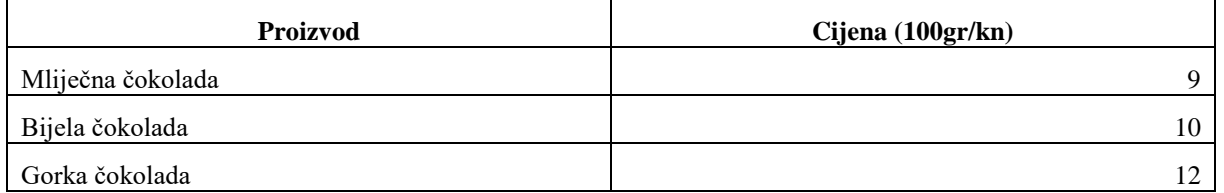

Izvor: cijene Dorina čokolade

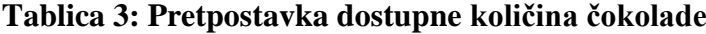

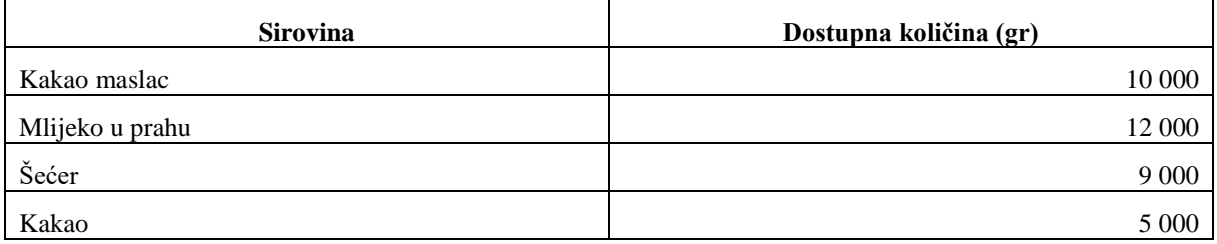

Izvor: podatke odredio autor

Iz gore navedenih podataka mi možemo izvesti problem koji želimo riješiti putem linearnog programiranja korištenjem *Solvera* odnosno alata za rješavanje

Prije formiranja problema linearnog programiranja moramo definirati korištene varijable:

- $X_1$  predstavlja mliječnu čokoladu ali radi lakšeg zapisa pretpostavit ćemo da je to proizvod 1
- $X_2$  predstavlja bijelu čokoladu ali radi lakšeg zapisa pretpostavit ćemo da je to proizvod 2
- $X_3$  predstavlja gorku čokoladu ali radi lakšeg zapisa pretpostavit ćemo da je to proizvod 3
- $C_1$  cijena proizvoda 1
- $C_2$  cijena proizvoda 2
- $C_3$  cijena proizvoda 3

Ukoliko je naš cilj maksimizirat profit uz zadane količine sirovina, poznate cijene i pretpostavljenu potražnju imamo problem oblika:

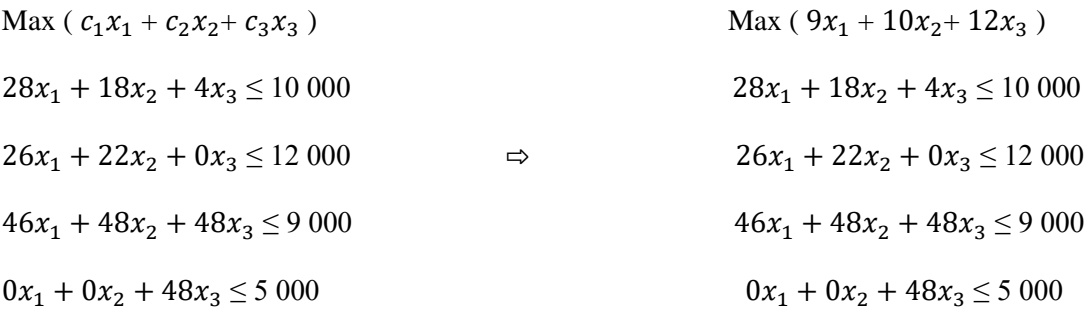

$$
x_1, x_2, x_3 \ge 0 \qquad x_1, x_2, x_3 \ge 0
$$

Kada smo pretpostavili problem linearnog programiranja i funkciju cilja idemo u Microsoft Excel i pomoću alata za rješavanje Solver doći do optimalnih rješenja.

Za rješavanje problema pomoću Excela koristiti ćemo korake iz točke 3.1.2 kao upute za korištenje Solvera. Također svaki je zadatak individualan i ovisi koje ćemo ćelije koristiti kao funkciju cilja, ograničenja itd.

Prema gore navedenim podacima koje smo koristili kao unos u alat Solver dobili smo optimalno rješenje gore navedenog problema.

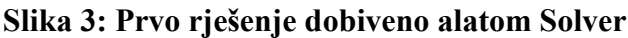

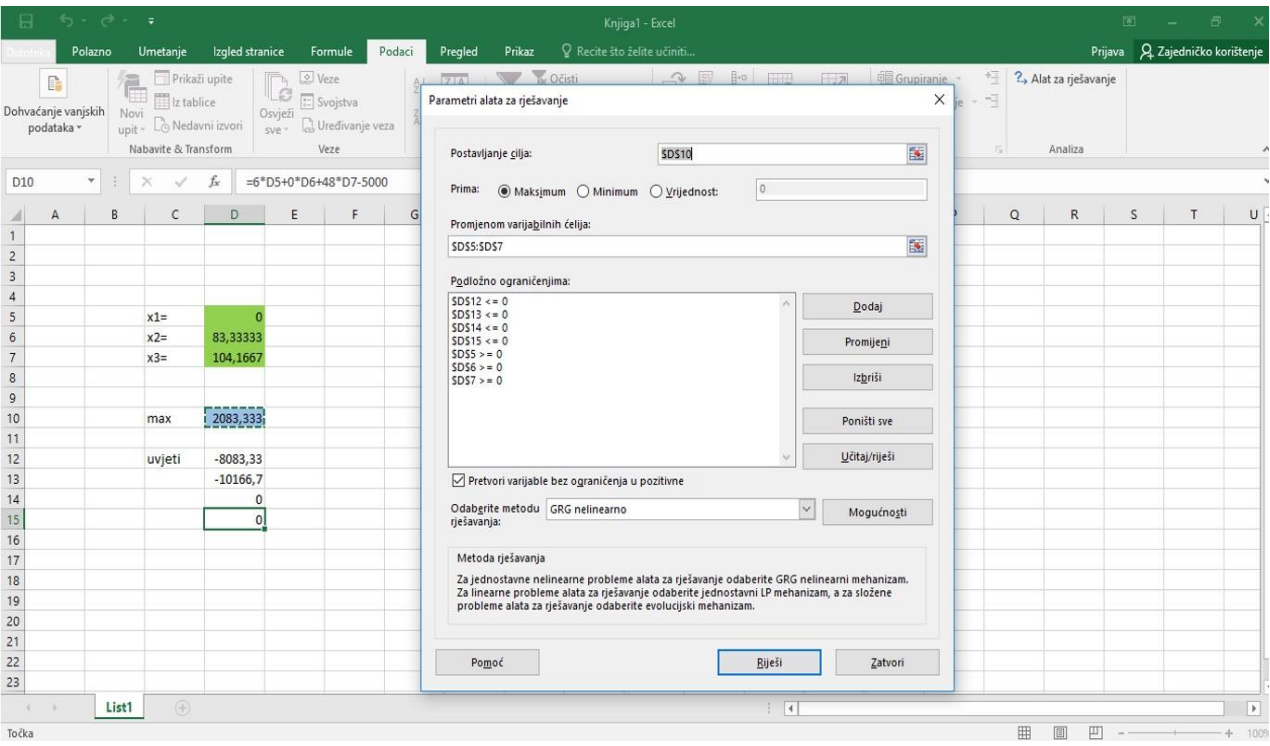

Rješenje koje smo dobili korištenjem alata Solver je:

 $x_1=0$ 

 $x_2$  = 83,33

 $x_3$  = 104,17

Iz ovoga proizlazi da se maksimalni profit u proizvodnji čokolade dobije kada se ne proizvodi proizvod 1 (u našem se slučaju to odnosi na mliječnu čokoladu ) kada proizvodimo 83,33 komada proizvoda 2 (u našem slučaju bijela čokolada) i kada proizvodimo 104.17 komada proizvoda 3 (u našem se slučaju gorka čokolada )

Za određivanje maksimalnog profita potrebno je dobivene količine proizvoda 1, proizvoda 2 i proizvoda 3 uvrstiti u funkciju cilja odnosno pomnožiti dobivene količine sa cijenom.

Iz toga proizlazi:

Ukoliko nam je funkcija cilja bila oblika :

$$
\rm Max~(~9x_1+10x_2+12x_3~) \\
$$

Uvrštavanjem dobivenih količina dobijemo maksimalan profit :

Max ( $9 \times 0 + 10 \times 83 + 12 \times 104,17$ ) = 2083,33 n.j.

Iz ovoga zaključujemo da za postizanje maksimalno profita u iznosu od 2083,33 n.j. treba proizvoditi 0 komada proizvoda 1, 83,33 komada proizvoda 2 i 104,17 proizvoda 3.

Ukoliko želimo saznati koliko bi nam iznosio maksimalan profit kada bi uz gori navedenu funkciju cilja i jednadžbe ograničenja nadodali i jednadžbu koja predstavlja minute rada uređaja i opreme koje su različite za pojedini proizvode.

## **Tablica 4: Popis uređaja i opreme za izradu mliječne čokolade**

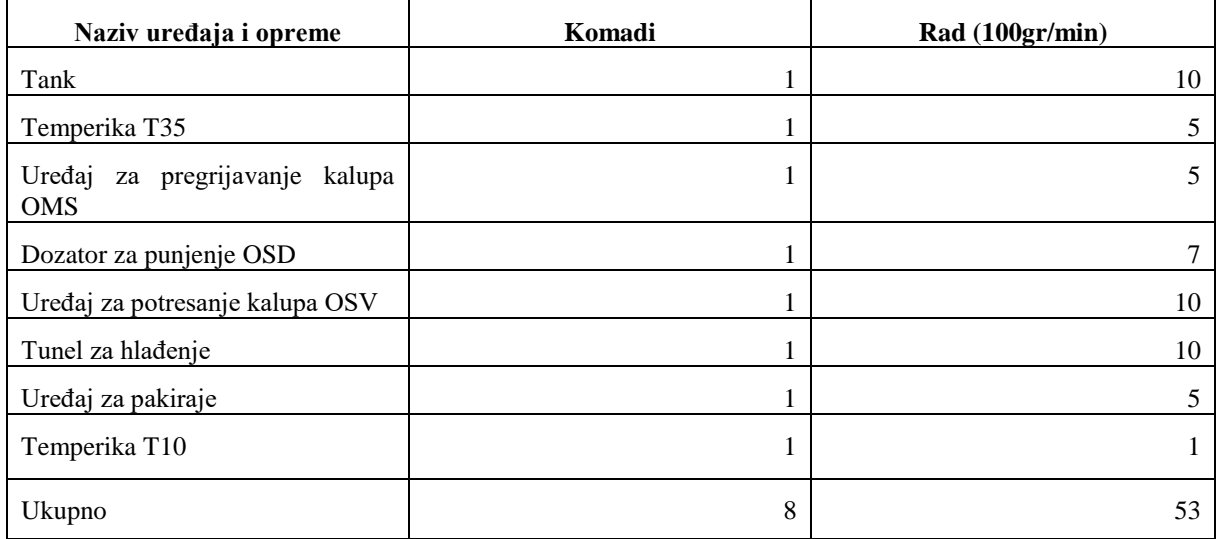

Izvor: [http://oprema-strojevi.hr/web/oprema-ludbreg/oprema-za-konditorsku-industriju/spremnici-za-cokoladu/,](http://oprema-strojevi.hr/web/oprema-ludbreg/oprema-za-konditorsku-industriju/spremnici-za-cokoladu/) podatke odredio autor

### **Tablica 5: Popis uređaja i opreme za izradu bijele čokolade**

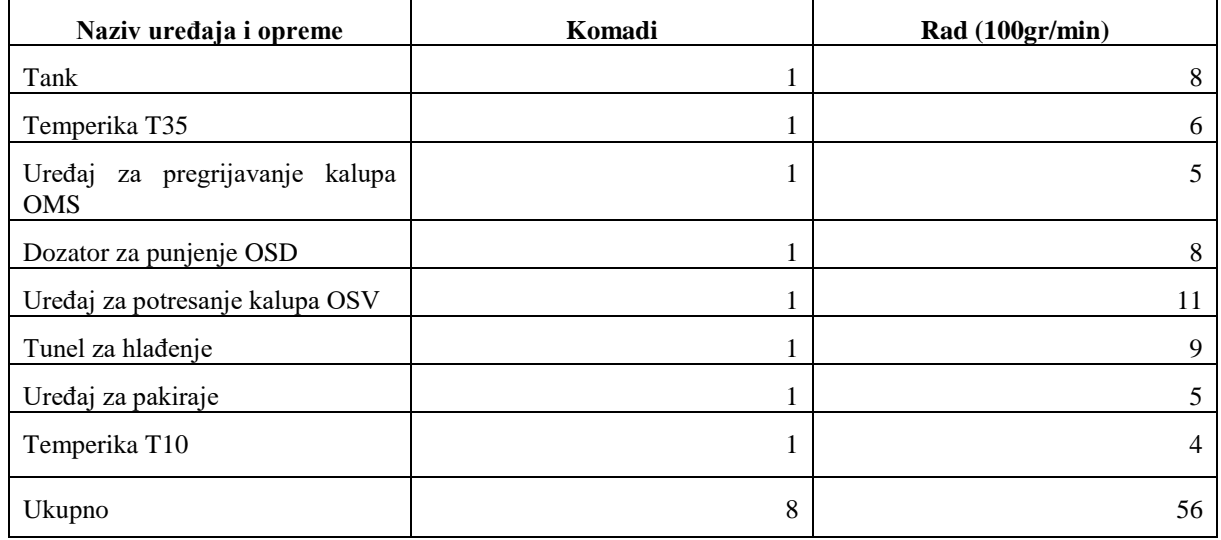

Izvor: [http://oprema-strojevi.hr/web/oprema-ludbreg/oprema-za-konditorsku-industriju/spremnici-za-cokoladu/,](http://oprema-strojevi.hr/web/oprema-ludbreg/oprema-za-konditorsku-industriju/spremnici-za-cokoladu/)

podatke odredio autor

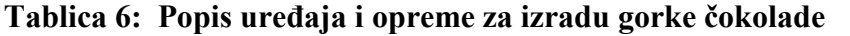

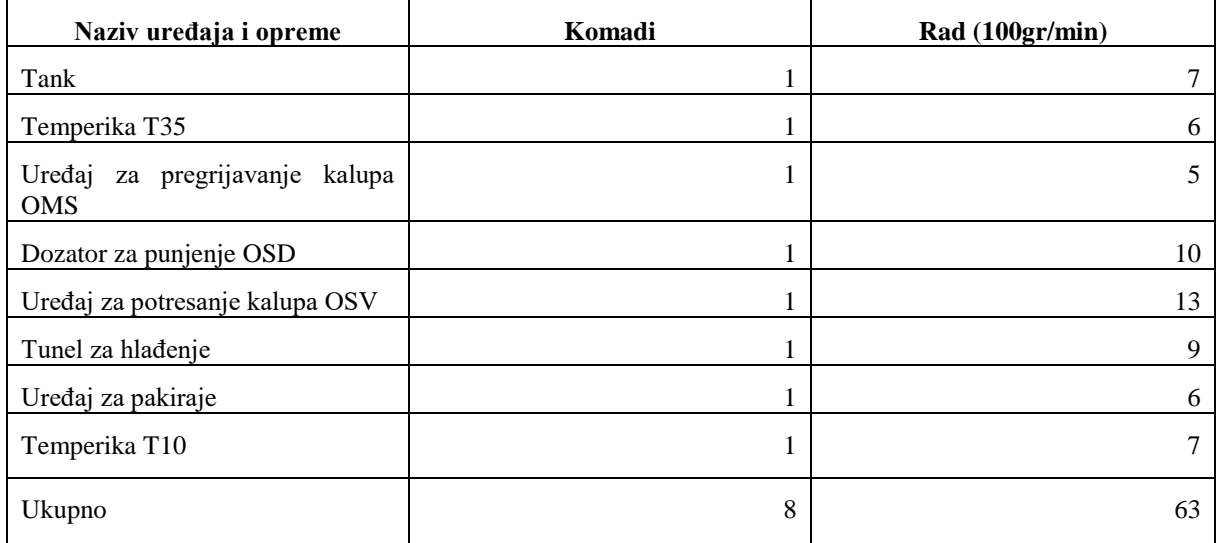

Izvor: [http://oprema-strojevi.hr/web/oprema-ludbreg/oprema-za-konditorsku-industriju/spremnici-za-cokoladu/,](http://oprema-strojevi.hr/web/oprema-ludbreg/oprema-za-konditorsku-industriju/spremnici-za-cokoladu/) podatke odredio autor

Kada gore navedeni problem linearnog programiranja proširimo s još jednom jednadžbom sa poznatim minutama rada uređaja za pojedinu čokoladu dobijemo problem oblika, ukoliko pretpostavimo da nam je ograničenje za sate rada iznosi 2 000 minuta

Max  $(9x_1 + 10x_2 + 12x_3)$  $28x_1 + 18x_2 + 4x_3 \le 10000$  $26x_1 + 22x_2 + 0x_3 \le 12000$  $46x_1 + 48x_2 + 48x_3 \leq 9000$  $0x_1 + 0x_2 + 48x_3 \le 5000$  $63x_1 + 53x_2 + 56x_3 \le 2000$  $x_1, x_2, x_3 \geq 0$ 

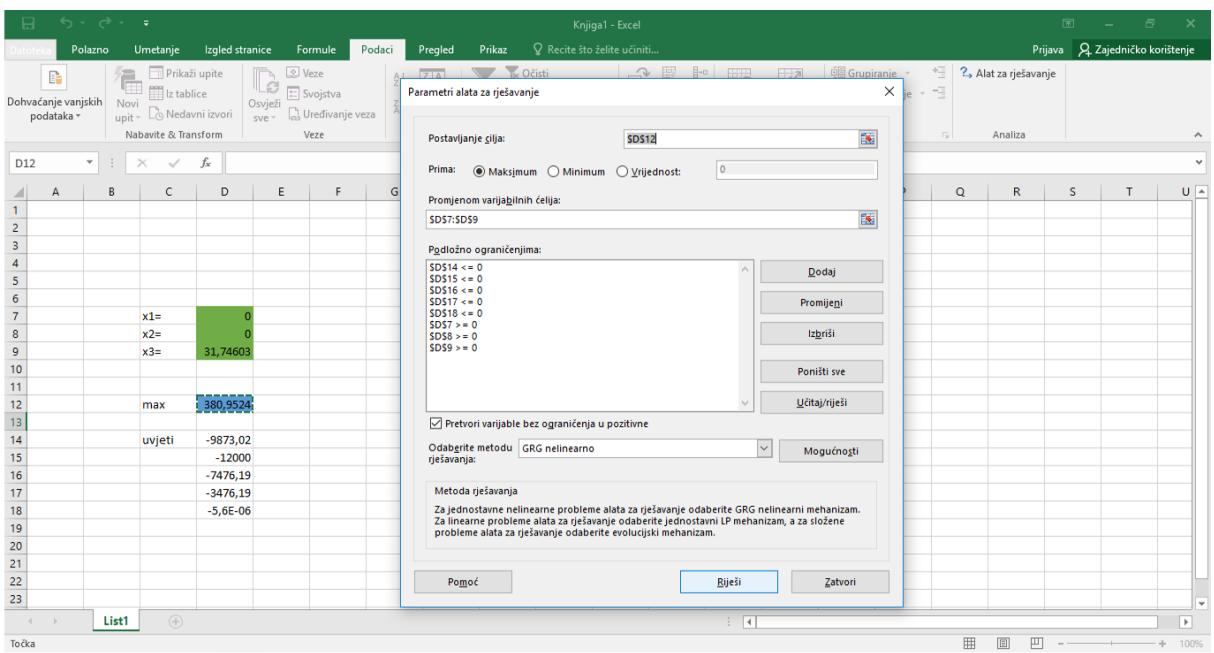

### **Slika 4: Drugo rješenje dobiveno alatom Solver**

Kada smo gori navedeni program prošili još jednom jednadžbom koja uključuje minute rada strojeva za proizvodnju pojedinih proizvoda došli smo do rješenja da nam:

 $x_1 = 0$  $x_2 = 0$  $x_3 = 31, 75$ 

Što bi predstavljalo da u tom slučaju nam se ne bi isplatilo proizvoditi proizvod 1 i proizvod 2, nego samo proizvod 3 i njegova optimalna količina bi trebala iznositi 31,75.

Ukoliko nam je funkcija cilja imala oblik:

Max ( $9x_1 + 10x_2 + 12x_3$ ),

maksimalan profit koji bi mogli ostvariti u tom slučaju bi bio:

Max ( $9*0 + 10*0 + 12*31,75$ ) = 380,95 n.j

## <span id="page-30-0"></span>**4. Zaključak**

Iz već postojećeg znanja iz ekonomije moramo znati da cilj svake proizvodnje odnosno poduzetnika je maksimizirat profit odnosno minimizirat troškove što bi značilo da svi žele poslovati na što efikasniji način.

Različite probleme iz procesa proizvodnje možemo riješiti primjenom linearnog programiranja. Osim isključivo proizvodnje linearno programiranje se koristi i za različite stvari svakodnevnom životu kao što je minimizacija troškova kućanstva, maksimizacija kućanskog budžeta itd.

Isključivo u ovom radu smo se bazirali na Microsoft Excel koji kao jednu od svojih funkcija ima i funkciju Solver. Solver je što je već navedeno alat za računanje pomoću kojeg ubacivanjem funkcije cilja koja je prikazana linearnom funkcijom za koju se traži optimum, i sustava jednadžbi ili nejednadžbi, koje ograničavaju optimalno rješenje funkcije cilja dobije na kraju optimalno rješenje bilo da se radi o maksimizaciji ili minimalizaciji.

U prvom smo slučaju pomoću nekih realnih i nekih pretpostavljenih podataka pokušali pronaći optimalnu količinu proizvoda 1, proizvoda 2 i proizvoda 3 uz ograničenja koja su predstavljala ograničene (pretpostavljene) sirovine.

Dok smo u drugom slučaju već postojeći primjer prošili za još jednu jednadžbu koja je predstavljala minute rada uređaja i opreme za pojedine proizvode i njihov utjecaj na maksimalan profit i optimalne količine proizvoda, te se iz toga dalo iščitati da uvođenjem bilo kojeg novog ograničenja maksimalni profit nam se smanjuje, a postojeće proizvode trebamo ili ne proizvoditi ili smanjiti njihovu proizvodnju.

Iz svega ovoga gore navedenog možemo zaključiti da svi poduzetnici koji se bave bilo kojim oblikom proizvodnje mogu uz poznate vlastite resurse i ograničenja npr. sirovina, radne snage, potražnje, novca itd. doći do nekih optimalnih rješenja koja bi im bila korisna prilikom donošenja nekih velikih poslovnih odluka kao što bi bilo uvođenje novih proizvodnih linija, zapošljavanje novih radnika, traženje optimalnih lokacija za pogon itd.

## **LITERATURA**

- 1. Babić, Z. (2011): Linearno programiranje, Ekonomski fakultet Sveučilišta u Splitu, Split, str. 71-73, 88-89, 107, 110, 121-122.
- 2. Kalpić, D., Mornar V. (1996.): Operacijska istraživanja, Zeus-DRIP, Zagreb
- 3. Microsoft (2018): Solver, [Internet], raspoloživo na: [https://support.office.com/hr](https://support.office.com/hr-hr/article/odre%C4%91ivanje-i-rje%C5%A1avanje-problema-pomo%C4%87u-alata-za-rje%C5%A1avanje-5d1a388f-079d-43ac-a7eb-f63e45925040)[hr/article/odre%C4%91ivanje-i-rje%C5%A1avanje-problema-pomo%C4%87u-alata](https://support.office.com/hr-hr/article/odre%C4%91ivanje-i-rje%C5%A1avanje-problema-pomo%C4%87u-alata-za-rje%C5%A1avanje-5d1a388f-079d-43ac-a7eb-f63e45925040)[za-rje%C5%A1avanje-5d1a388f-079d-43ac-a7eb-f63e45925040,](https://support.office.com/hr-hr/article/odre%C4%91ivanje-i-rje%C5%A1avanje-problema-pomo%C4%87u-alata-za-rje%C5%A1avanje-5d1a388f-079d-43ac-a7eb-f63e45925040) [30.8.2018.]
- 4. Mirković, D. (1963.): Osnovi linearnog programiranja, Zavod za produktivnost rada, Sarajevo, str. 5-7.
- 5. Oblak Znanja (2011): Excel, [Internet], raspoloživo na: [http://www.oblakznanja.com/2011/12/sto-je-microsoft-excel/,](http://www.oblakznanja.com/2011/12/sto-je-microsoft-excel/) [1.12.2011.]

## **POPIS TABLICA**

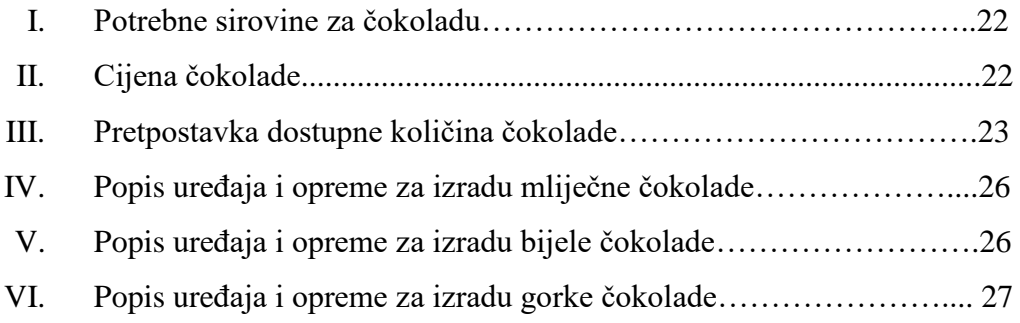

## **POPIS SLIKA**

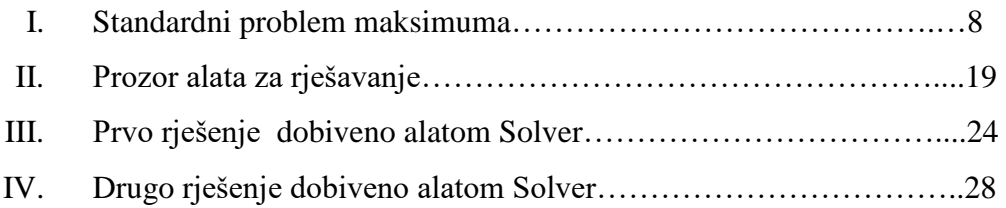

## **SAŽETAK**

U prvom dijelu smo opisali korištenje linearnog programiranja u različitim proizvodnim procesima, skup svih faktora koji mogu utjecati na postavljeni cilj te metode i na koncu cilj linearnog programiranja.

U drugom smo dijelu matematičkim zapisima odnosno korištenjem linearnih jednadžbi i nejednadžbi objasnili tj. zapisali problem linearnog programiranja.

U trećem smo dijelu objasnili proces proizvodnje čokolade tj. skup svih faktora koji mogu utjecati na proizvodnju čokolade i faze proizvodnje.

U četvrtom dijelu ovog rada smo empirijskim putem korištenjem alata za rješavanje Solver izračunali tj. došli do cilja samog rada odnosno optimalne proizvodnje čokolada koja bi nam maksimizirala dobit.

## **SUMMARY**

In the first part we describe the use of linear programming in different production processes, a set of factors that can affect the set goal of this method and, finally, the goal of linear programming.

In the second part we have explained the linear programming problem by using mathematical records or using linear equations and inequalities.

In the third part we explained the process of chocolate production, that is, a set of factors that can affect the production of chocolate and the phase of production.

In the fourth part of this work, we empirically calculated using the Solver Solution Tool to reach the goal of optimum production of chocolate, which would maximize our profit.